# 動態對動態 IPSec 通道的組態範例

# 目錄

簡介 必要條件 需求 採用元件 背景資訊 設定 IPsec通道對等點的即時解析 使用嵌入式事件管理器(EEM)的通道目的地更新 驗證 疑難排解 相關資訊

# 簡介

本文件說明若思科路由器的兩端皆有動態 IP 位址,但動態網域名稱系統 (DNS) 已設定,應如何在 路由器之間建立 LAN 對 LAN IPsec 通道。

# 必要條件

### 需求

思科建議您瞭解以下主題:

- 採用IPSec通道和通用路由封裝(GRE)的點對點VPN
- IPsec虛擬通道介面(VTI)
- [適用於Cisco IOS軟體的動態DNS支援](/content/en/us/td/docs/ios-xml/ios/ipaddr_dns/configuration/15-mt/dns-15-mt-book/dns-dyn-dns-supp-ios.html)

提示:如需詳細資訊,請參閱Cisco 3900系列、2900系列和1900系列軟體組態[設定](/content/en/us/td/docs/routers/access/1900/software/configuration/guide/Software_Configuration/Secconf1.html#pgfId-1055505)指南設定 [VPN一](/content/en/us/td/docs/routers/access/1900/software/configuration/guide/Software_Configuration/Secconf1.html#pgfId-1055505)節和[使用IP安全性設定虛擬通道介面](//www.cisco.com/en/US/technologies/tk583/tk372/technologies_white_paper0900aecd8029d629.html)一文。

### 採用元件

本檔案中的資訊是根據執行15.2(4)M6a版的Cisco 2911整合式服務路由器。

本文中的資訊是根據特定實驗室環境內的裝置所建立。文中使用到的所有裝置皆從已清除(預設 )的組態來啟動。如果您的網路正在作用,請確保您已瞭解任何指令可能造成的影響。

# 背景資訊

當需要建立LAN到LAN隧道時,必須知道兩個IPSec對等體的IP地址。如果其中一個IP地址是動態的 ,因而未知,例如通過DHCP獲取的,則另一種方法是使用動態加密對映。這可以正常運作,但通 道只能由具有動態IP位址的對等體建立,因為另一個對等體不知道在哪裡可以找到其對等體。

有關動態到靜態的詳細資訊,請參閱[使用NAT配置路由器到路由器的動態到靜態IPSec。](/content/en/us/support/docs/security-vpn/ipsec-negotiation-ike-protocols/14131-ios-804.html)

## 設定

### IPsec通道對等點的即時解析

Cisco IOS®在12.3(4)T版中引入了一項新功能,允許指定IPSec對等體的完全限定域名(FQDN)。當 存在與加密訪問清單匹配的流量時,Cisco IOS會解析FQDN並獲取對等體的IP地址。然後嘗試啟動 隧道。

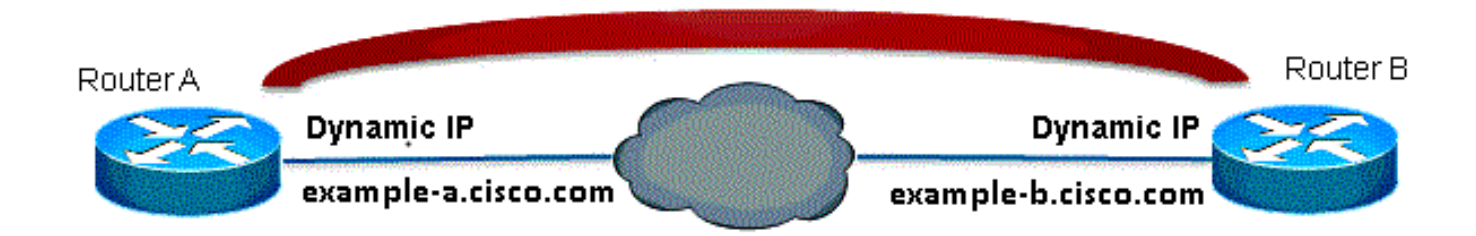

附註:此功能存在限制:遠端IPsec對等體的DNS名稱解析只有在用作啟動器時才有效。要加 密的第一個資料包將觸發DNS查詢;DNS查詢完成後,後續資料包將觸發Internet金鑰交換 (IKE)。即時解析在響應方上不起作用。

為了解決此限制並能夠從每個站點啟動隧道,您將在兩台路由器上都有動態加密對映條目,以便您 可以將傳入的IKE連線對映到動態加密。這是必要的,因為具有即時解析功能的靜態條目在充當響 應方時不起作用。

### 路由器A

crypto isakmp policy 10

```
encr aes
authentication pre-share
group 2
!
ip access-list extended crypto-ACL
permit ip 192.168.10.0 0.0.0.255 192.168.20.0 0.0.0.255
!
crypto isakmp key cisco123 address 0.0.0.0 0.0.0.0
!
crypto ipsec transform-set myset esp-aes esp-sha-hmac
!
crypto dynamic-map dyn 10
set transform-set myset
!
crypto map mymap 10 ipsec-isakmp
match address 140
set peer example-b.cisco.com dynamic
set transform-set myset
crypto map mymap 65535 ipsec-isakmp dynamic dyn
!
interface fastethernet0/0
ip address dhcp
crypto map secure_b
路由器B
crypto isakmp policy 10
encr aes
authentication pre-share
group 2
!
ip access-list extended crypto-ACL
permit ip 192.168.20.0 0.0.0.255 192.168.10.0 0.0.0.255
!
crypto isakmp key cisco123 address 0.0.0.0 0.0.0.0
!
crypto ipsec transform-set myset esp-aes esp-sha-hmac
!
crypto dynamic-map dyn 10
set transform-set myset
!
```
crypto map mymap 10 ipsec-isakmp

set peer example-a.cisco.com dynamic

crypto map mymap 65535 ipsec-isakmp dynamic dyn

match address 140

ip address dhcp crypto map secure\_b

!

set transform-set myset

interface fastethernet0/0

### 註:由於您不知道FQDN將使用哪個IP地址,因此需要使用萬用字元Pre-Shared-Key:0.0.0.0 0.0.0.0

### 使用嵌入式事件管理器(EEM)的通道目的地更新

您也可以使用VTI來完成此操作。基本配置如下所示:

### 路由器A

```
crypto isakmp policy 10
encryption aes
authentication pre-share
group 2
crypto isakmp key cisco123 address 0.0.0.0 0.0.0.0 no-xauth
crypto ipsec transform-set ESP-AES-SHA esp-aes esp-sha-hmac
!
crypto ipsec profile ipsec-profile
set transform-set ESP-AES-SHA
!
interface Tunnel1
ip address 172.16.12.1 255.255.255.0
tunnel source fastethernet0/0
tunnel destination example-b.cisco.com
tunnel mode ipsec ipv4
tunnel protection ipsec profile ipsec-profile
```
#### 路由器B

crypto isakmp policy 10 encryption aes authentication pre-share group 2 crypto isakmp key cisco123 address 0.0.0.0 0.0.0.0 no-xauth crypto ipsec transform-set ESP-AES-SHA esp-aes esp-sha-hmac ! crypto ipsec profile ipsec-profile set transform-set ESP-AES-SHA ! interface Tunnel1 ip address 172.16.12.2 255.255.255.0 tunnel source fastethernet0/0 tunnel destination example-a.cisco.com tunnel mode ipsec ipv4 tunnel protection ipsec profile ipsec-profile 在以FQDN作為隧道目標的先前配置到位後,show run命令將顯示IP地址而不是名稱。這是因為解 決問題只有一次 ·

RouterA(config)#**do show run int tunn 1** Building configuration...

```
interface Tunnel1
ip address 172.16.12.1 255.255.255.250
tunnel source fastethernet0/0
tunnel destination 209.165.201.1
tunnel mode ipsec ipv4
tunnel protection ipsec profile ipsec-profile
end
```
RouterB(config)#**do show run int tunn 1** Building configuration...

```
Current configuration : 130 bytes
!
interface Tunnel1
ip address 172.16.12.2 255.255.255.250
tunnel source fastethernet0/0
tunnel destination 209.165.200.225
tunnel mode ipsec ipv4
tunnel protection ipsec profile ipsec-profile
end
```
此問題的解決方法是配置applet,以便每分鐘解析隧道目標:

#### 路由器A

```
event manager applet change-tunnel-dest
event timer cron name TAC cron-entry "* * * * * "
action 1.0 cli command "enable"
action 1.1 cli command "configure terminal"
action 1.2 cli command "interface tunnel1"
action 1.3 cli command "tunnel destination example-b.cisco.com"
路由器B
```

```
event manager applet change-tunnel-dest
event timer cron name TAC cron-entry "* * * * * "
action 1.0 cli command "enable"
action 1.1 cli command "configure terminal"
action 1.2 cli command "interface tunnel1"
action 1.3 cli command "tunnel destination example-a.cisco.com"
```
### 驗證

#### 使用本節內容,確認您的組態是否正常運作。

RouterA(config)#**do show ip int brie** Interface IP-Address OK? Method Status Protocol FastEthernet0/0 209.165.200.225 YES NVRAM up up FastEthernet0/1 192.168.10.1 YES NVRAM up up Tunnel1 172.16.12.1 YES manual up up

RouterB(config)#**do show ip int brie** Interface IP-Address OK? Method Status Protocol FastEthernet0/0 209.165.201.1 YES TFTP up up

FastEthernet0/1 192.168.20.1 YES manual up up Tunnel1 172.16.12.2 YES manual up up

RouterA(config)#**do show cry isa sa** dst src state conn-id slot status 209.165.200.225 209.165.201.1 QM\_IDLE 2 0 ACTIVE

RouterB(config)#**do show cry isa sa** dst src state conn-id slot status 209.165.200.225 209.165.201.1 QM\_IDLE 1002 0 ACTIVE

RouterA(config)#**do show cry ipsec sa**

interface: Tunnel1 Crypto map tag: Tunnel1-head-0, local addr 209.165.200.225

protected vrf: (none) local ident (addr/mask/prot/port): (0.0.0.0/0.0.0.0/0/0) remote ident (addr/mask/prot/port): (0.0.0.0/0.0.0.0/0/0) current\_peer 209.165.201.1 port 500 PERMIT, flags={origin\_is\_acl,} #pkts encaps: 10, #pkts encrypt: 10, #pkts digest: 10 #pkts decaps: 10, #pkts decrypt: 10, #pkts verify: 10 #pkts compressed: 0, #pkts decompressed: 0 #pkts not compressed: 0, #pkts compr. failed: 0 #pkts not decompressed: 0, #pkts decompress failed: 0 #send errors 0, #recv errors 0

local crypto endpt.: 209.165.200.225, remote crypto endpt.: 209.165.201.1 path mtu 1500, ip mtu 1500, ip mtu idb FastEthernet0/0 current outbound spi: 0x8F1592D2(2400555730)

inbound esp sas: spi: 0xF7B373C0(4155732928) transform: esp-3des esp-sha-hmac , in use settings  $=\{Tunnel, \}$ conn id: 2002, flow\_id: AIM-VPN/BPII-PLUS:2, crypto map: Tunnel1-head-0 sa timing: remaining key lifetime (k/sec): (4501866/3033) IV size: 8 bytes replay detection support: Y Status: ACTIVE

inbound ah sas:

inbound pcp sas:

outbound esp sas: spi: 0x8F1592D2(2400555730) transform: esp-3des esp-sha-hmac , in use settings ={Tunnel, } conn id: 2001, flow\_id: AIM-VPN/BPII-PLUS:1, crypto map: Tunnel1-head-0 sa timing: remaining key lifetime (k/sec): (4501866/3032) IV size: 8 bytes replay detection support: Y Status: ACTIVE

outbound ah sas:

outbound pcp sas:

```
RouterB(config)#do show cry ipsec sa
interface: Tunnel1
Crypto map tag: Tunnel1-head-0, local addr 209.165.201.1
protected vrf: (none)
local ident (addr/mask/prot/port): (0.0.0.0/0.0.0.0/0/0)
remote ident (addr/mask/prot/port): (0.0.0.0/0.0.0.0/0/0)
current_peer 209.165.200.225 port 500
PERMIT, flags={origin_is_acl,}
#pkts encaps: 10, #pkts encrypt: 10, #pkts digest: 10
#pkts decaps: 10, #pkts decrypt: 10, #pkts verify: 10
#pkts compressed: 0, #pkts decompressed: 0
#pkts not compressed: 0, #pkts compr. failed: 0
#pkts not decompressed: 0, #pkts decompress failed: 0
#send errors 0, #recv errors 0
local crypto endpt.: 209.165.201.1, remote crypto endpt.: 209.165.200.225
path mtu 1500, ip mtu 1500, ip mtu idb FastEthernet0/0
current outbound spi: 0xF7B373C0(4155732928)
PFS (Y/N): N, DH group: none
inbound esp sas:
spi: 0x8F1592D2(2400555730)
transform: esp-3des esp-sha-hmac ,
in use settings =\{Tunnel, \}conn id: 2003, flow_id: NETGX:3, sibling_flags 80000046, crypto map: Tunnel1-head-0
sa timing: remaining key lifetime (k/sec): (4424128/3016)
IV size: 8 bytes
replay detection support: Y
Status: ACTIVE
inbound ah sas:
inbound pcp sas:
outbound esp sas:
spi: 0xF7B373C0(4155732928)
transform: esp-3des esp-sha-hmac ,
in use settings =\{Tunnel, \}conn id: 2004, flow_id: NETGX:4, sibling_flags 80000046, crypto map: Tunnel1-head-0
sa timing: remaining key lifetime (k/sec): (4424128/3016)
IV size: 8 bytes
replay detection support: Y
Status: ACTIVE
outbound ah sas:
```
outbound pcp sas: 將DNS伺服器上b.cisco.com的DNS記錄從209.165.201.1更改為209.165.202.129後,EEM將促使路 由器A實現,並且隧道將使用正確的新IP地址重新建立。

RouterB(config)#**do show ip int brie** Interface IP-Address OK? Method Status Protocol FastEthernet0/0 209.165.202.129 YES TFTP up up FastEthernet0/1 192.168.20.1 YES manual up up Tunnel1 172.16.12.2 YES manual up up

Building configuration...

Current configuration : 192 bytes ! interface Tunnel1 ip address 172.16.12.1 255.255.255.252 tunnel source fastethernet0/0 tunnel destination 209.165.202.129 tunnel mode ipsec ipv4 tunnel protection ipsec profile ipsec-profile end

Router1841A#**show cry isa sa** dst src state conn-id slot status 209.165.200.225 209.165.202.129 QM\_IDLE 3 0 ACTIVE

# 疑難排解

有關常見[的IKE/IPsec故障排除,請參閱IOS IPSec和IKE調試-](/content/en/us/support/docs/security-vpn/ipsec-negotiation-ike-protocols/113594-trouble-ios-ike-00.html)IKEv1主模式故障排除。

# 相關資訊

- [IPsec通道對等點的即時解析](/content/en/us/td/docs/ios-xml/ios/sec_conn_vpnav/configuration/15-mt/sec-vpn-availability-15-mt-book/sec-realtime-ipsec.html)
- [技術支援與文件 Cisco Systems](//www.cisco.com/cisco/web/support/index.html?referring_site=bodynav)